# **LOGITECH G PRO X 60**

LIGHTSPEED Gaming Keyboard Clavier gaming LIGHTSPEED

**SETUP GUIDE** | **GUIDE D'INSTALLATION**

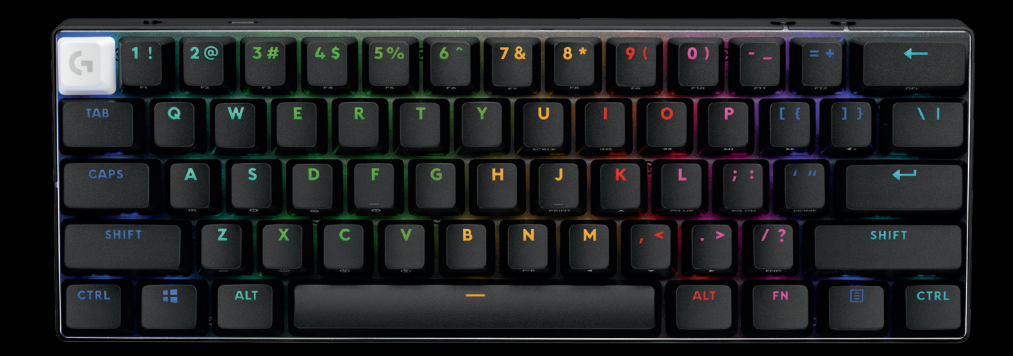

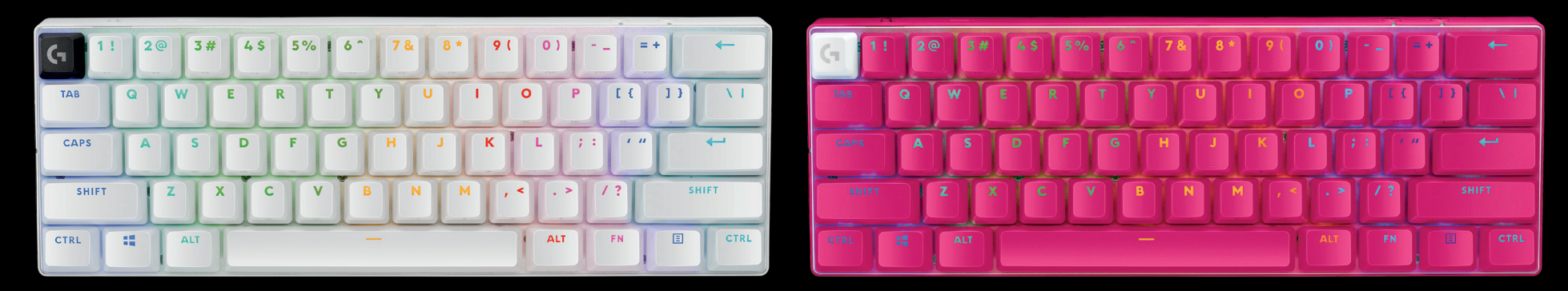

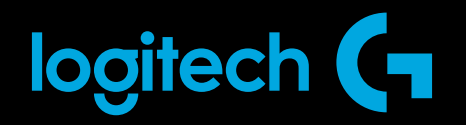

# **PRZEGLĄD PRODUKTU**

### **Widok z góry**

- **1** Przełącznik zasilania
- **2** Port typu C
- **3** Przycisk *BLUETOOTH®*
- **4** Przycisk LIGHTSPEED
- **5** Przełącznik trybu gry
- **6** Kontrolka zasilania
- **7** Rolka głośności
- **8** Wskaźnik Caps Lock

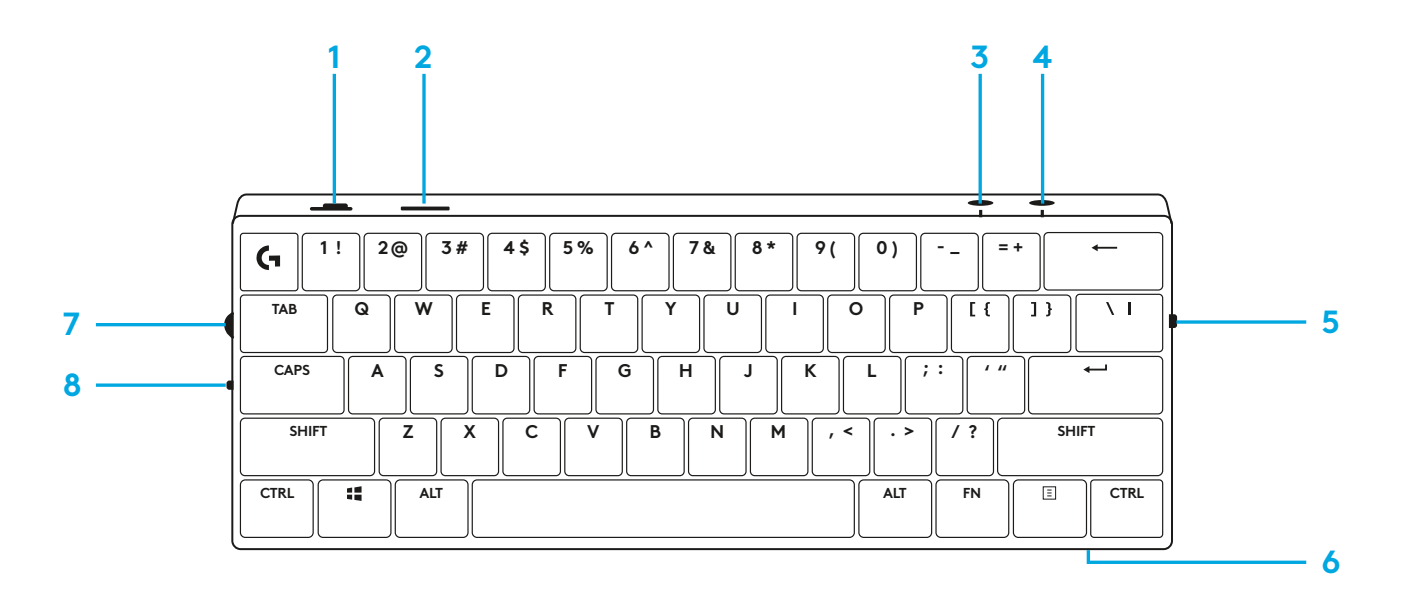

### **Spód urządzenia**

- **1** Miejsce na klucz sprzętowy
- **2** Odchylane nóżki

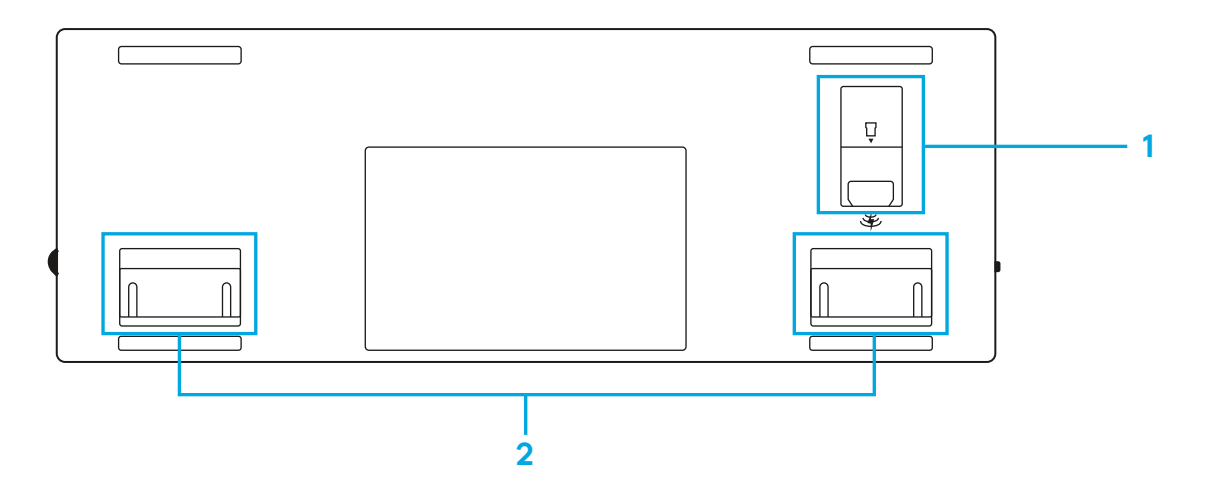

# **POŁĄCZENIE LIGHTSPEED**

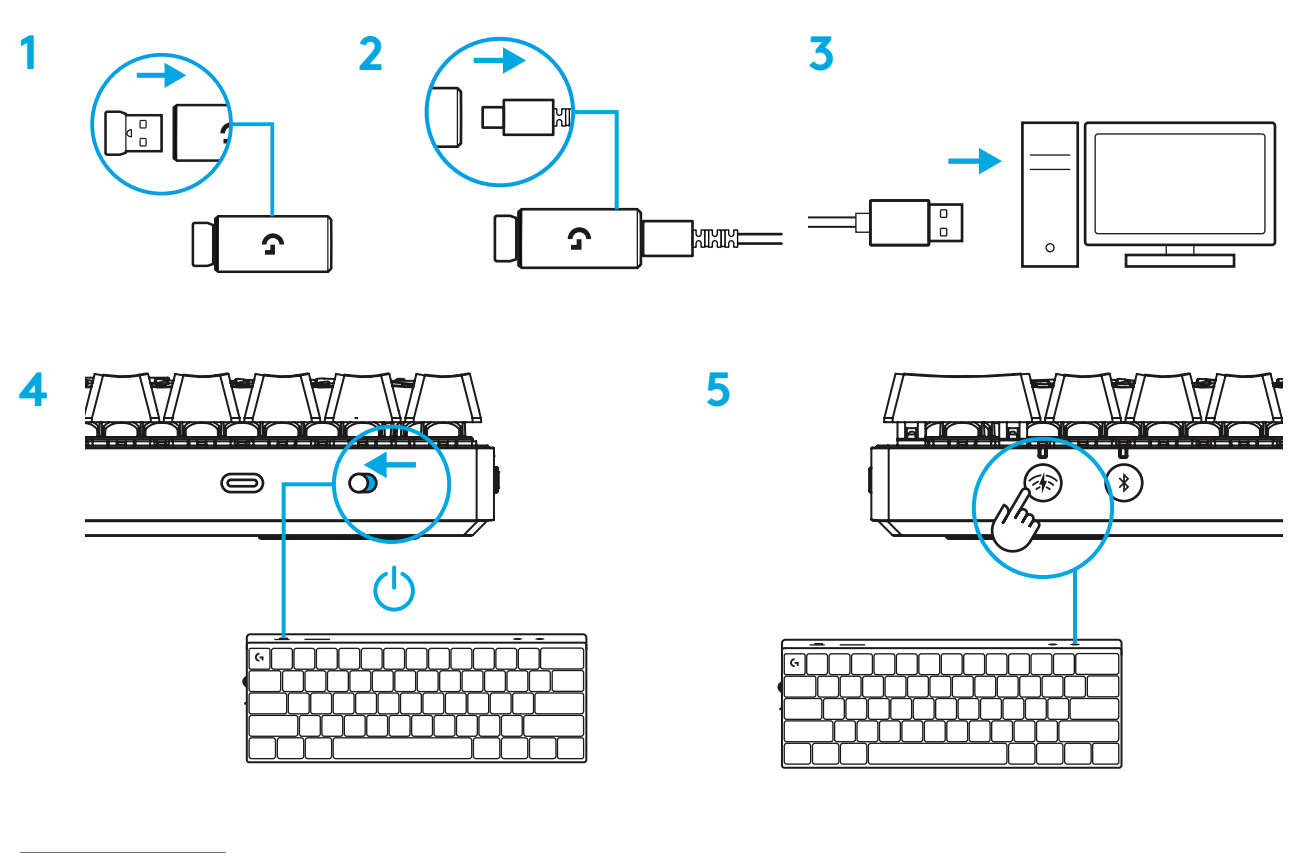

Pobierz i zainstaluj na swoim komputerze PC lub MAC oprogramowanie G HUB, aby zapewnić sobie najlepsze wrażenia gamingowe (G HUB oferuje instrukcje wprowadzające dla funkcji). Przejdź do www.logitechG.com/ghub

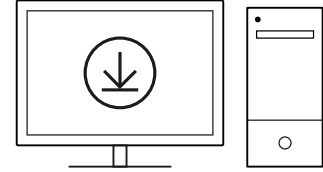

**logitechG.com/ghub**

# **POŁĄCZENIE** *BLUETOOTH®*

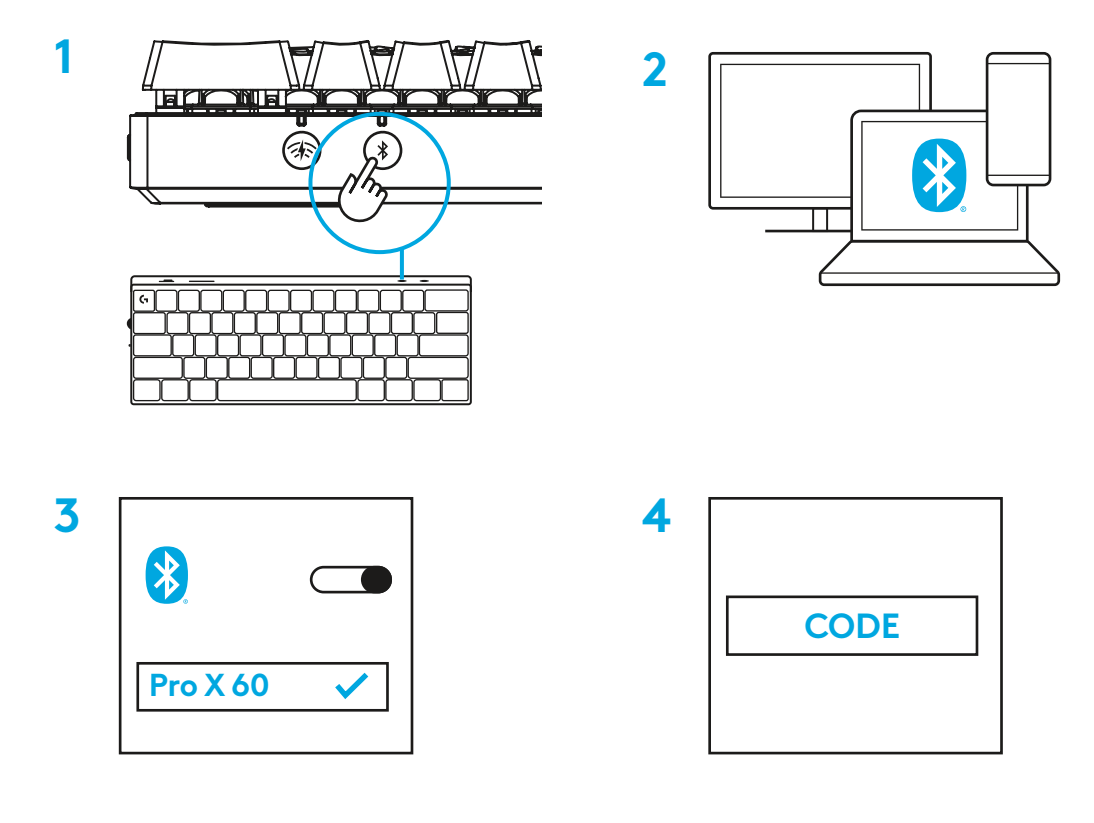

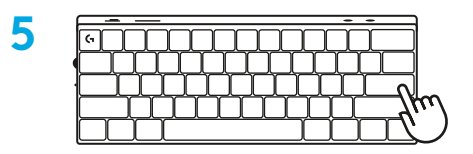

Pobierz i zainstaluj na swoim komputerze PC lub MAC oprogramowanie G HUB, aby zapewnić sobie najlepsze wrażenia gamingowe (G HUB oferuje instrukcje wprowadzające dla funkcji). Przejdź do www.logitechG.com/ghub

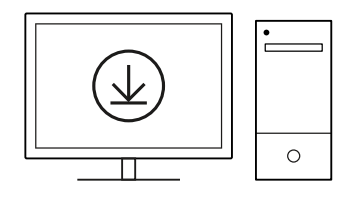

**logitechG.com/ghub**

## **ŁADOWANIE KLAWIATURY**

**1** Włóż kabel *USB-C* do portu z przodu klawiatury.

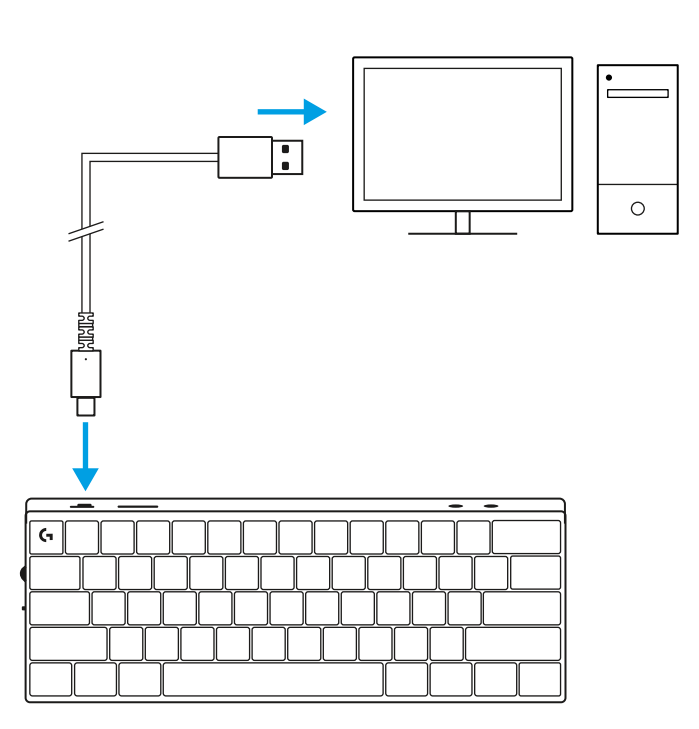

**2** Podłącz kabel do komputera.

Kontrolka baterii będzie pulsować na zielono podczas ładowania oraz zaświeci się stałym zielonym światłem po pełnym naładowaniu.

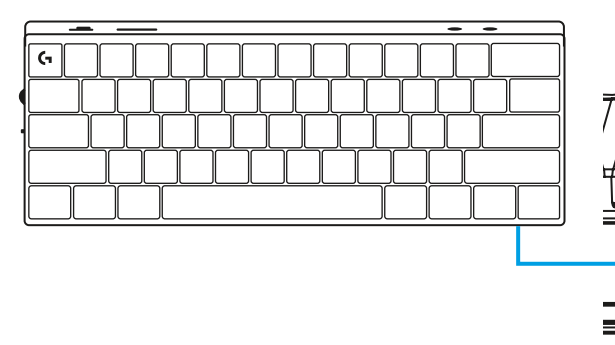

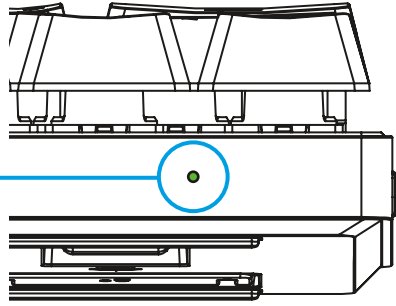

# **TRYB GRY**

Włączenie Trybu gry zablokuje funkcje przycisku Windows, aby zapobiec ich przypadkowemu włączeniu.

Można również zablokować inne przyciski w ustawieniach Ghub.

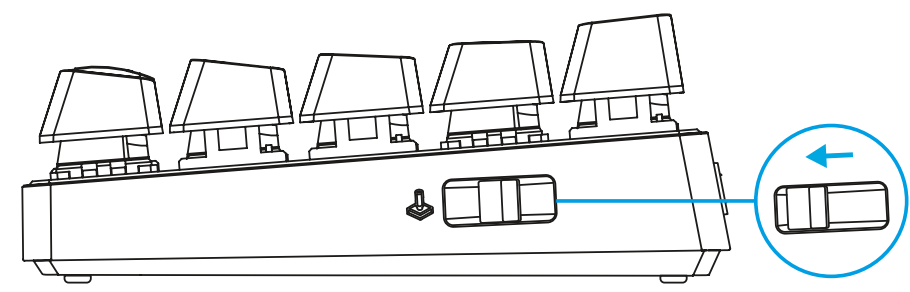

# **KOMBINACJE PRZYCISKÓW**

### **Sterowanie multimediami**

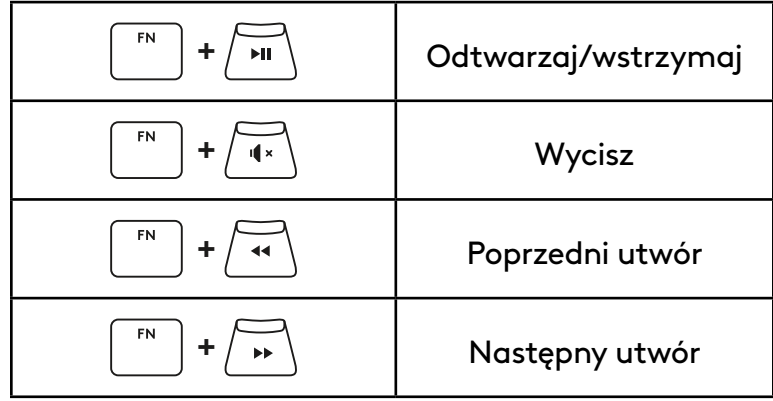

#### **Klawisze ESC**

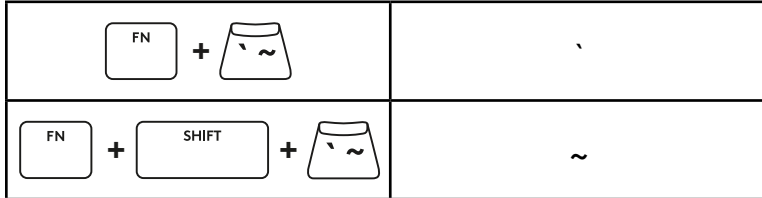

### **Klawisze strzałek**

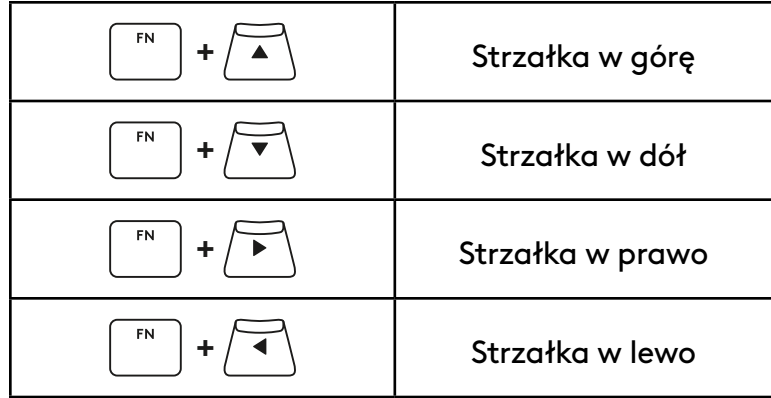

### **Klawisze funkcyjne**

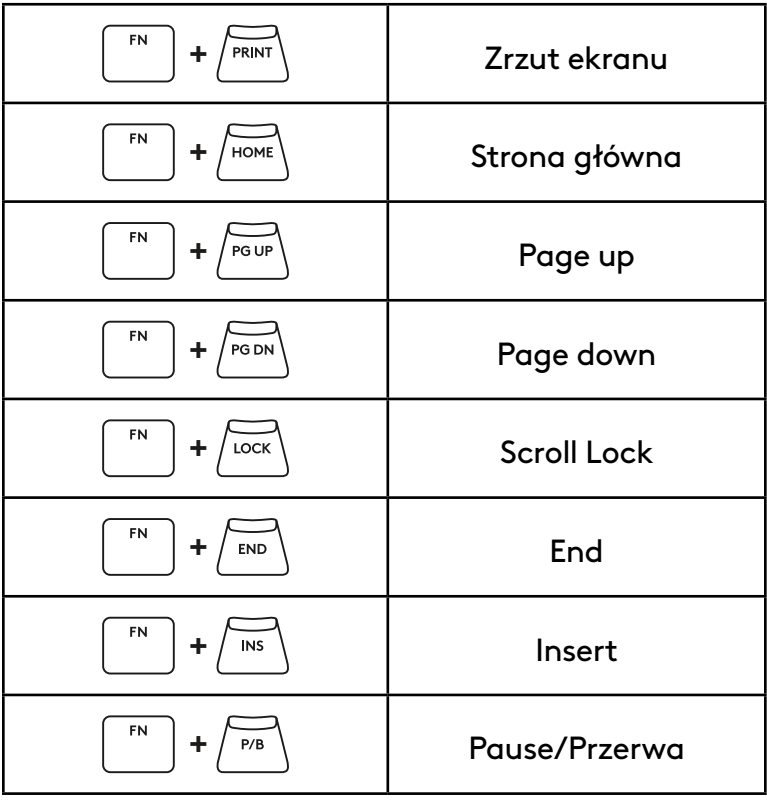

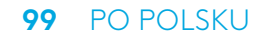

### **Sterowanie podświetleniem**

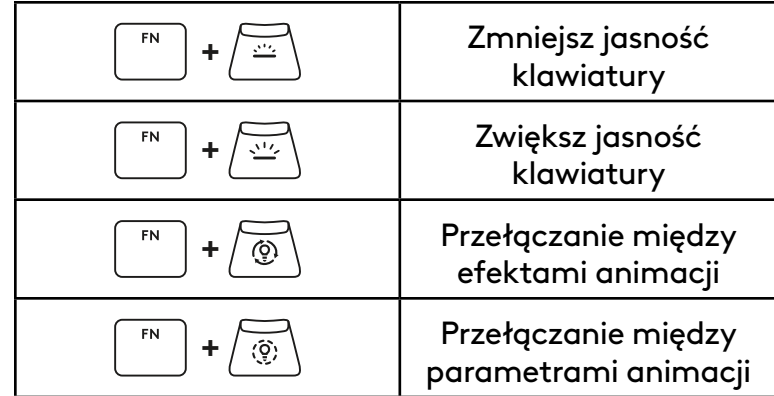

### **Przełączanie profili**

### **Pełna personalizacja klawiszy włączona/wyłączona**

FN **+ <sup>1</sup>** Aktywacja jednego **+ <sup>2</sup>** z trzech profili pamięci wbudowanej FN **+ <sup>3</sup>**

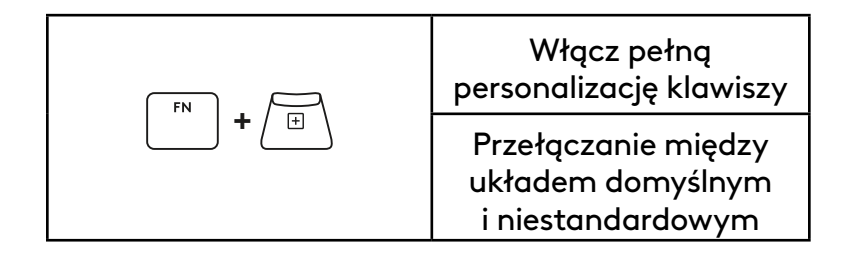